LCG Meeting, CERN 1st October 2008

### <span id="page-0-0"></span>Introduction to MC-Tester

http://mc-tester.web.cern.ch/MC-TESTER

Nadia Davidson, Piotr Golonka, Zbigniew Was Tomasz Pierzchala, Tomasz Przedzinski

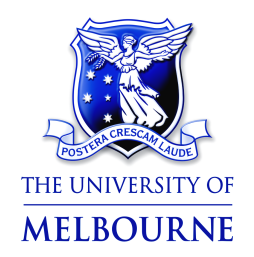

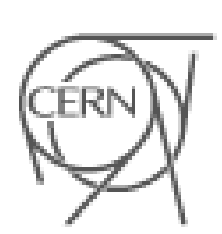

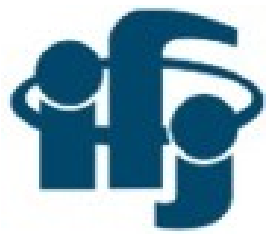

## MC-Tester in 1 Slide

/afs/cern.ch/sw/lcg/external/MCGenerators/mctester/1.212

- The tool allows semi-automated comparisons of decays of particles or resonances between Monte-Carlo programs.
- Written by P. Golonka, T. Pierzchala, Z. Was
	- Version 1.1 documented in Comput. Phys. Commun. in 2004
- Recent extensions (2008):
	- Can test decays in HepMC.
	- Was interfaced to the ATLAS Collaboration's Athena software framework.
	- Tested on B meason decays.
- Requires: ROOT, gcc/g++. LaTex, support for event record format (eg. HepMC)
- Consists of a set of libraries, ROOT Macros and example code

## List of References

- Documentation:
	- Website: http://mc-tester.web.cern.ch/MC-TESTER
	- P.Golonka, T.Pierzchala, and Z.Was, Comput. Phys. Commun. 157(2004)1, pp 39-62 doi: http://dx.doi.org/10.1016/S0010-4655(03)00466-1
	- Doxygen:

http://mc-tester.web.cern.ch/MC-TESTER/doxygen\_html/index.html

• Savannah Bug Tracking:

https://savannah.cern.ch/projects/mc-tester/

## Motivation for MC-Tester

- Very useful for the validation of programs such as TAUOLA and EVTGEN. For example:
	- Comparing <sup>a</sup> newly installed collaboration version against <sup>a</sup> benchmark version.
	- Comparing versions between experimental collaborations.
	- The migration of monte-carlo generators from Fortran to  $C_{++}$ .
- Was originally created for tau decays from TAUOLA, but works for a variety of generators:
	- Can be Fortran or C++
	- Events written out as HEPEVT, LUJETS, PYJETS and HepMC
	- For any particle ( tau, B.)

## MC-Tester – Technical Details

- Implemented in C++, with FORTRAN interfaces for running within a FORTRAN Environment
- 3 dynamic (.so)/static(.a) libraries:

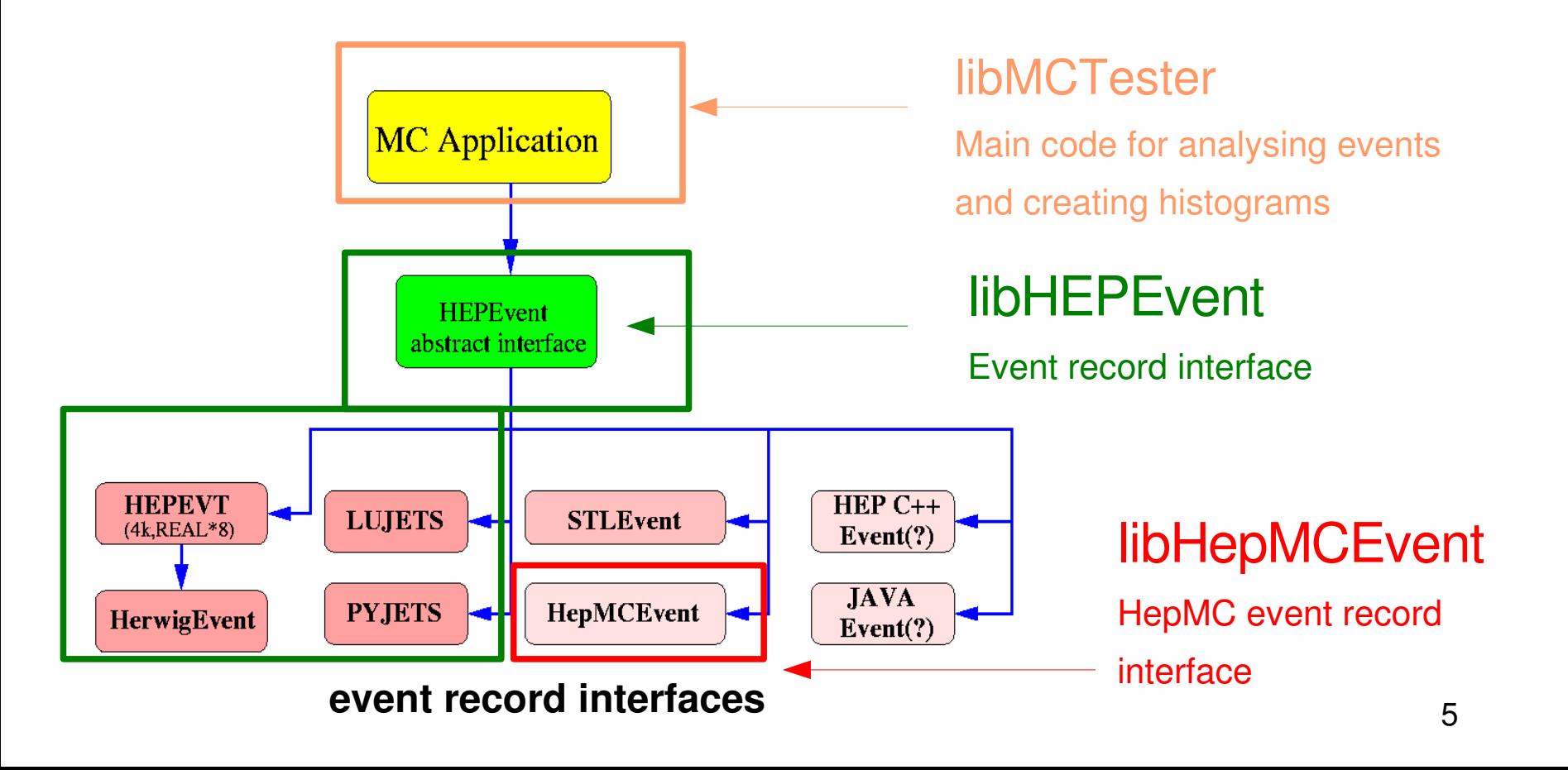

#### How to run MC-Tester

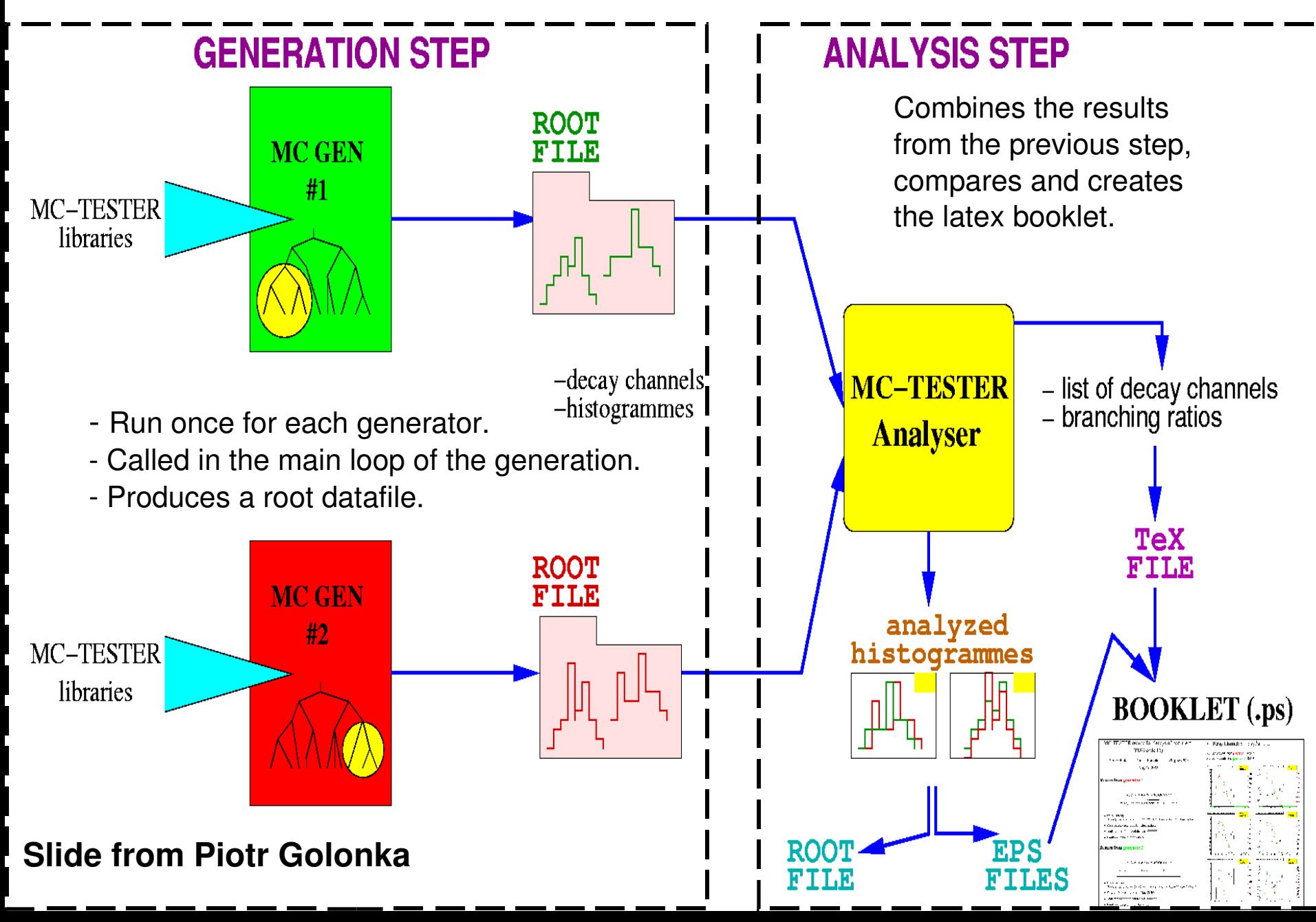

## Example Output – Title Page

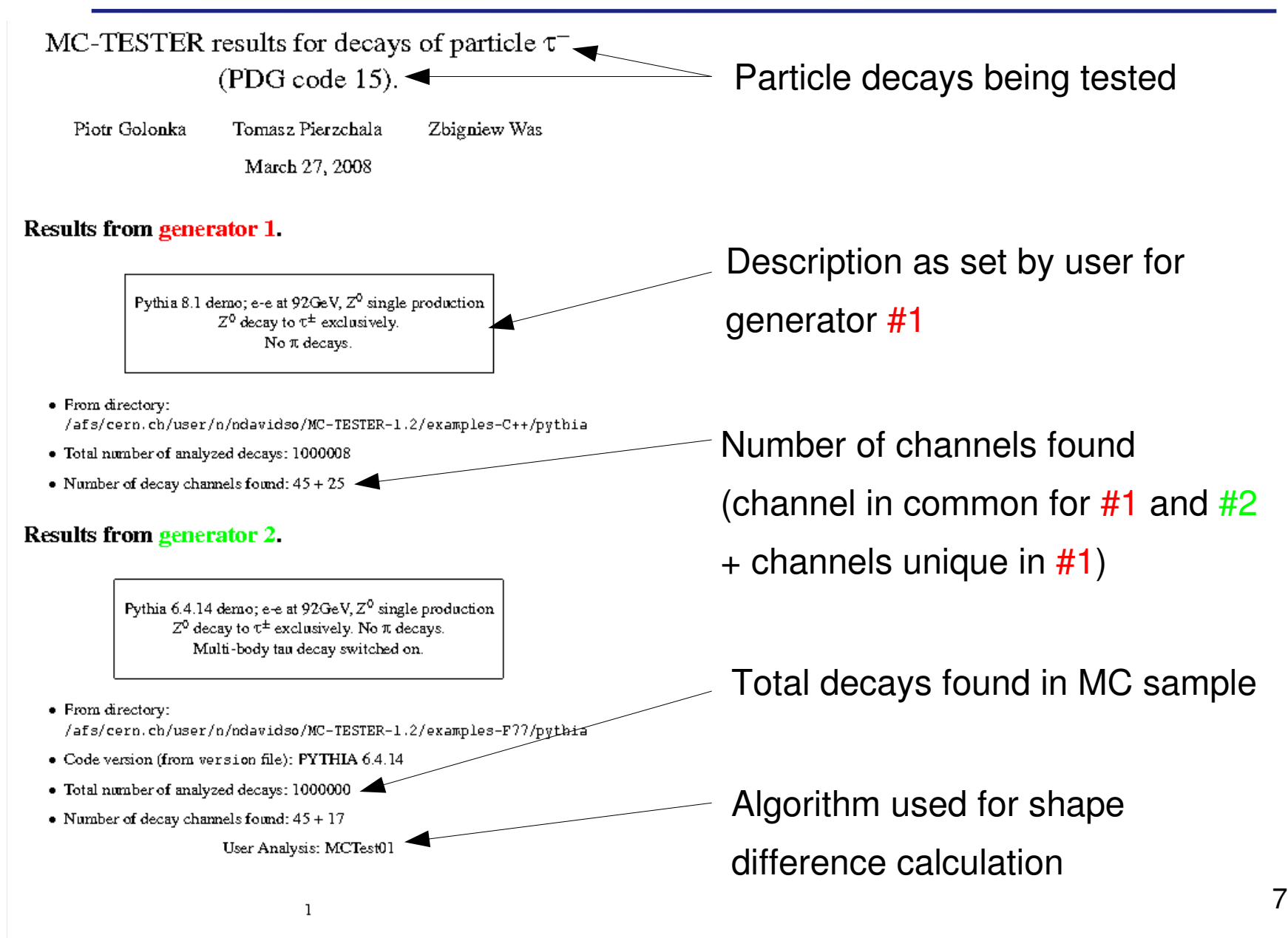

#### Example Output – Channel List (usually a few pages long)

#### Found decay modes:

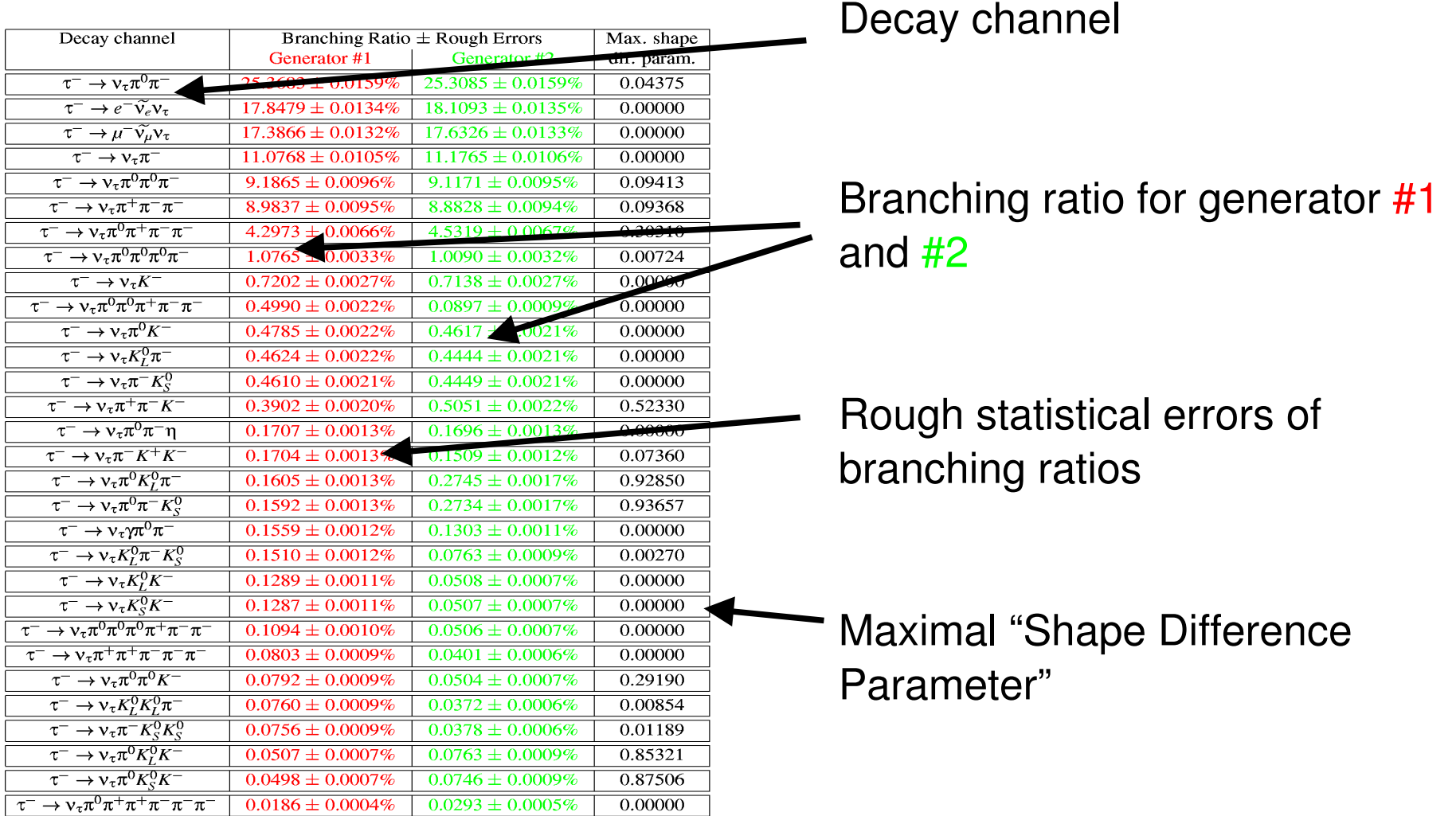

Similarity coefficients: T1=1.881148, T2=4.510389

8 (combined: for all decay modes) **Slide from Piotr Golonka**Similarity Coefficients

#### Example Output – Histogram of Invariant Mass (100s of these hisotgrams are produced)

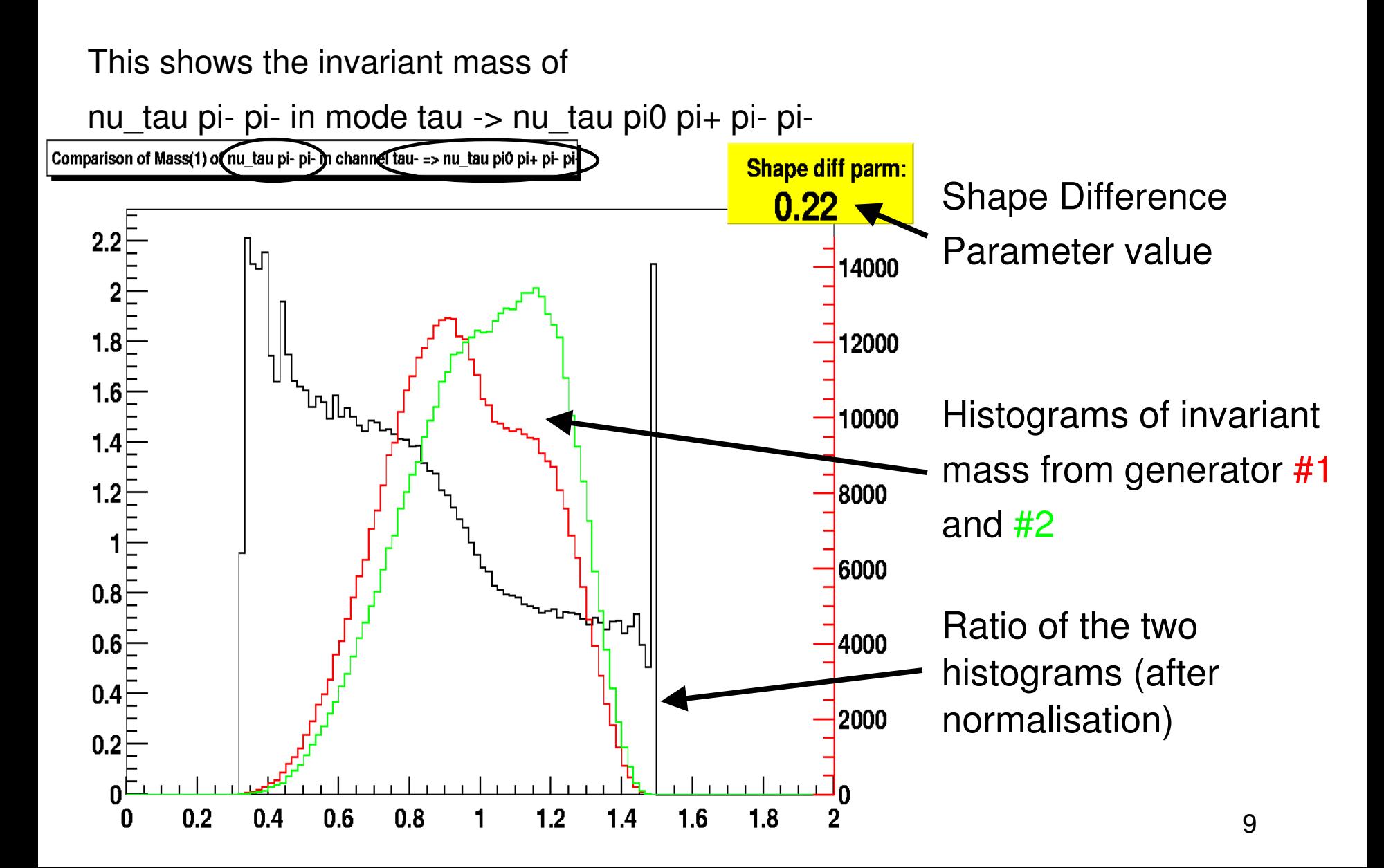

## Configurables:

- Configured by:
	- ROOT/C++ macro file **SETUP.C** (interpreted at runtime) or
	- Using "Setup" Class in Monte-Carlo generator code
- Some important configurables:
	- Event Record type
	- Decay particle PDG code
	- Particles considered "stable" (eg. pi0)
	- Histogram binning
	- MC Description on booklet title page
	- Algorithm to calculate shape difference
		- MCTest01 (exclusive surface)
		- MCTest02 (Non-uniformity of Histograms ratio)
		- MCTest03 (Kolmogorov compatibility)
		- **User Defined**

#### Example of Use: Generation Step, FORTRAN

- Example "main" and Makefile in:
	- /afs/cern.ch/sw/lcg/external/MCGenerators/mctester/1.212/share/ex amples-F77/tauola/
- Set the event record type in **SETUP.C**
	- Setup::EVENT=&HEPEVT
- Before event generation in the FORTRAN code add:
	- CALL MCTEST $(-1)$  This initialises MC-Tester
- After generation of each event use:
	- CALL MCTEST $(0)$  This causes MC-Tester to read the HEPEVT common block and analyse the event
- At the end of a generation run add the line:
	- 11 • CALL MCTEST(1) – This finalises MC-Tester. The root file output is produced

#### Example of Use: Generation Step, C++

- Example main and c++ code in
	- /afs/cern.ch/sw/lcg/external/MCGenerators/mctester/1.212/share/ex amples-C++/pythia/
- Include the MC-Tester header files:
	- #include "Generate.h"
	- #include "HepMCEvent.H"
- Before event generation in the C++ code add:
	- MC\_Initialize();
- After each event is generated make a new MC-TESTER HepMCEvent event and pass it to the tester
	- MC\_Analyze( new HepMCEvent( the\_event ) );
- And to finalise the run:
	- MC Finalize();

# Example of Use: Analysis Step

- The "Analysis" code is a set of ROOT macros (see /afs/cern.ch/sw/lcg/external/MCGenerators/mctester/1.212/share/analyze)
- The two .root files produced during the Generation Step are compared, and a latex (and ps) booklet is produced.
- Traditional way of running the Analysis Step:
	- copy file1.root to the analyze/prod1/ directory
	- copy file2.root to analyze/prod2/ dirctory
	- type "make"
- When the analyze directory is not writeable (eg. lcg) installation)
	- Can also be run from other directories (see example script in "extra" slides)

# Example of Use: EvtGen

- /afs/cern.ch/sw/lcg/external/MCGenerators/mctester/1.212/share/examples-C++/evtgenlhc
- Results can be see at: http://mc-tester.web.cern.ch/MC-TESTER/mc-tester\_results/results.html

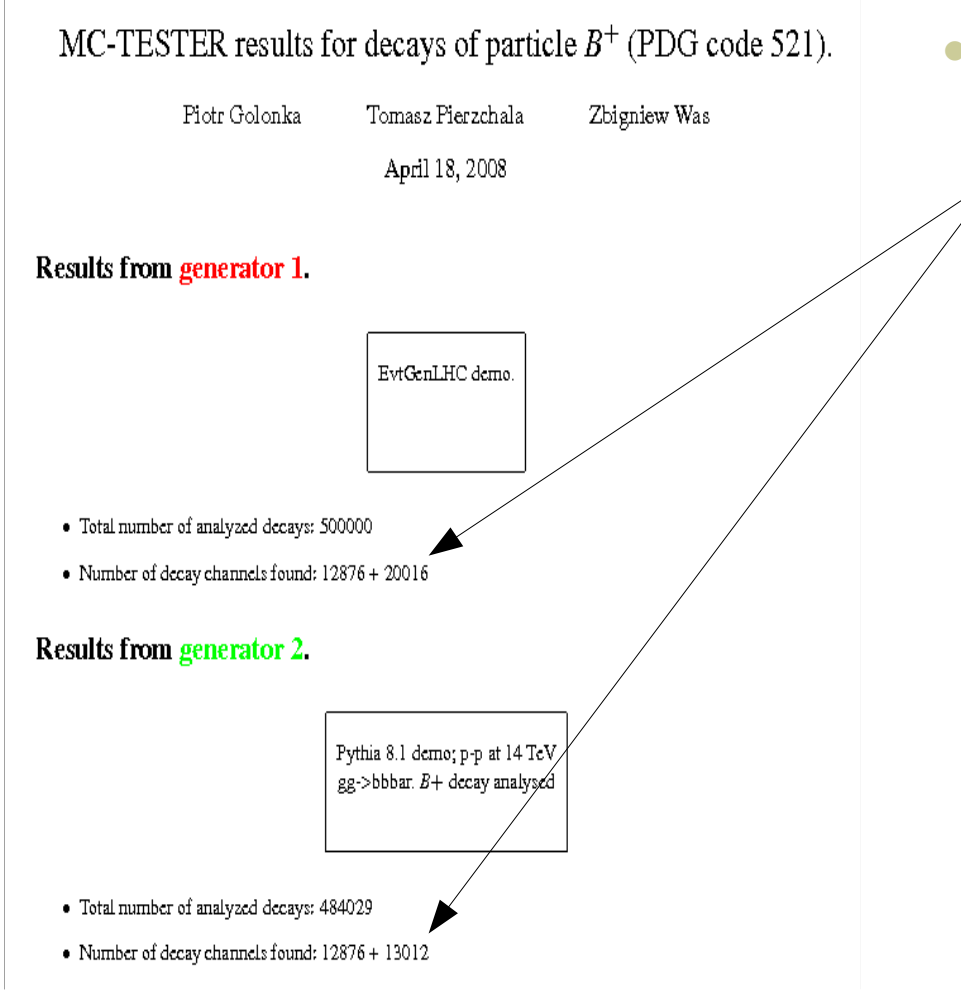

- Unique example:
	- Many channels and decay products:
		- Limited the number of channels for histograming to the first 200
		- Also limited the number of daughter combinations
		- Over <sup>1000</sup> pages!!
	- $C_{++}$  code mixed with HEPEVT event record.

### Example of Use: Athena

- MC-Tester is run inside the ATLAS software in much the same way as the C++ Generation Step example
	- all based on HepMC event record
	- Interface code can be found at: [http://alxr.usatlas.bnl.gov/lxr/source/atlas/Generators/MCTester\\_i/](http://alxr.usatlas.bnl.gov/lxr/source/atlas/Generators/MCTester_i/) <http://alxr.usatlas.bnl.gov/lxr/source/atlas/External/MCTester/>
	- Doxygen documentation for the interface can be found at: http://atlas-computing.web.cern.ch/atlascomputing/links/nightlyDevDirectory/AtlasOffline/rel\_0/InstallArea/doc//MC Tester\_i/html/index.html

## Examples of Use

- Tests of PHOTOS Hard Brem. with KKMC, KoralZ, TAUOLA and PYTHIA (By Piotr Golonka) http://mc-tester.web.cern.ch/MC-TESTER/PHOTOS-MCTESTER/
- The tool has been used by members of the ATLAS collaboration:
	- In particular, Zhonghua Qin tested tau decays for Herwig++, Herwig, Herwig+Tauola+ Photos, Pythia, Pythia+Tauola+Photos, and Sherpa.
		- http://indico.cern.ch/materialDisplay.py?contribId=23&materialId=slides&confId=36346
		- <sup>A</sup> precision problem was identified with Sherpa interface read event mode.
	- Used to quickly rule-out a problem with the TAUOLA interface when discrepancies were seen between MC samples of W-> tau nu.
- A matrix of comparisons (eg. pythia 6.4 vs 8) can be found at: http://mc-tester.web.cern.ch/MC-TESTER/mc-tester\_results/results.html

# Summary/Conclusions

- MC-Tester is a validation tool which allows comparisons of decays from monte-carlo generators (complementary to existing tools)
- It has recently been extended to read HepMC events
- Have already receive feedback from GENSER group and ATLAS Monte-Carlo group.
	- We hope to increase use of the tool and continue receiving feedback.
- Extensions... (Zbigniew and Tomasz will speak about these)
	- Possibility of getting validation files (in .root format) from Belle and BaBar as validation benchmarks.
	- Need for logarithmic scale on invariant mass histograms.

#### How to run MC-Tester

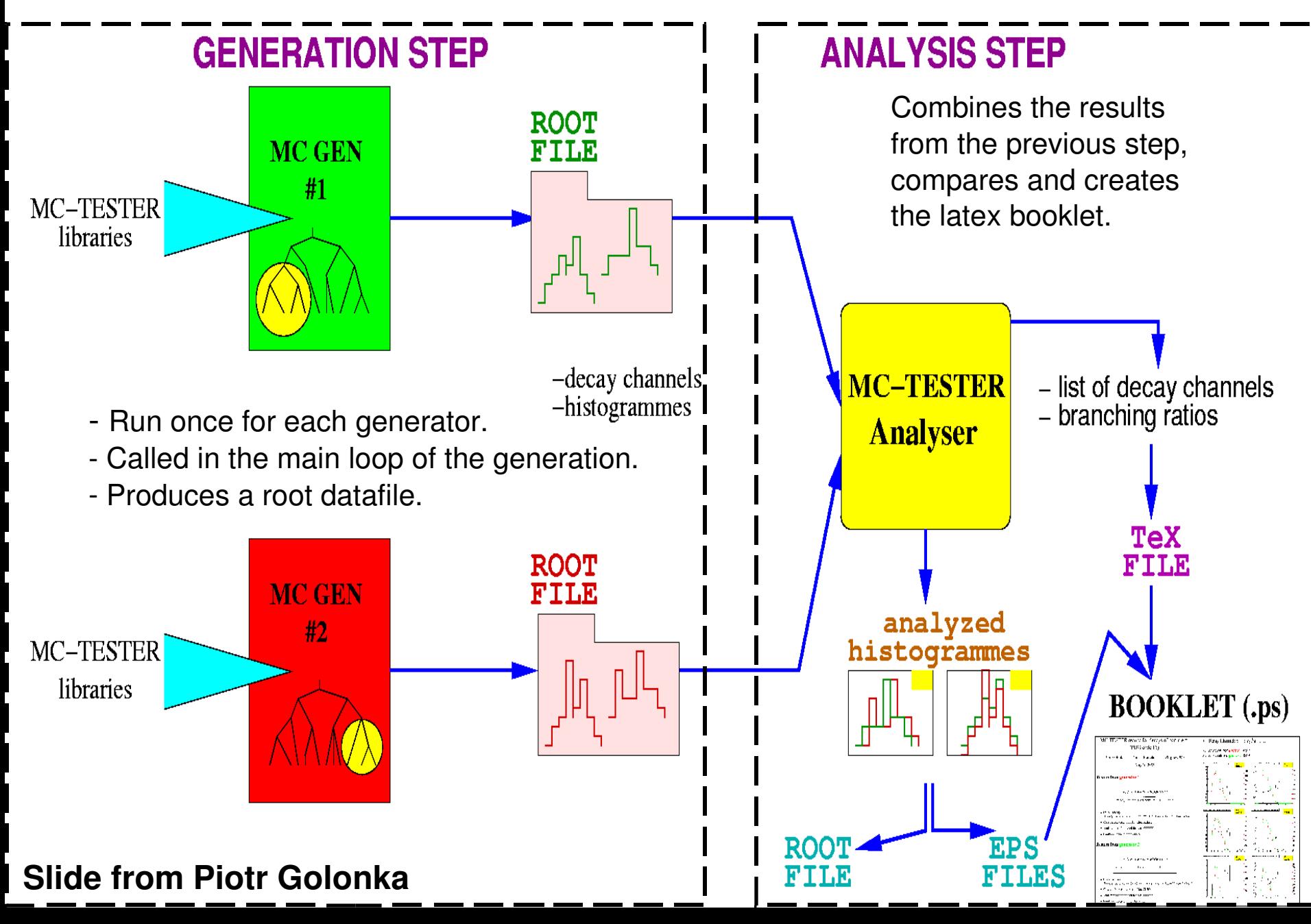

#### Log scale - Material from Tomasz Przedzinski

#### Decay Channel:  $W^+ \rightarrow \gamma v_\mu \mu^+$  $\mathbf{2}$

Number of events from generator 1: 9908357 Number of events from generator 2: 9903943

#### Consecutive plots are:

First row: Inv. mass of neutrino+photon (left), Inv. mass of lepton+photon Second row: Inv. mass of neutrino+lepton (left), Inv. mass of lepton+neutrino+photon

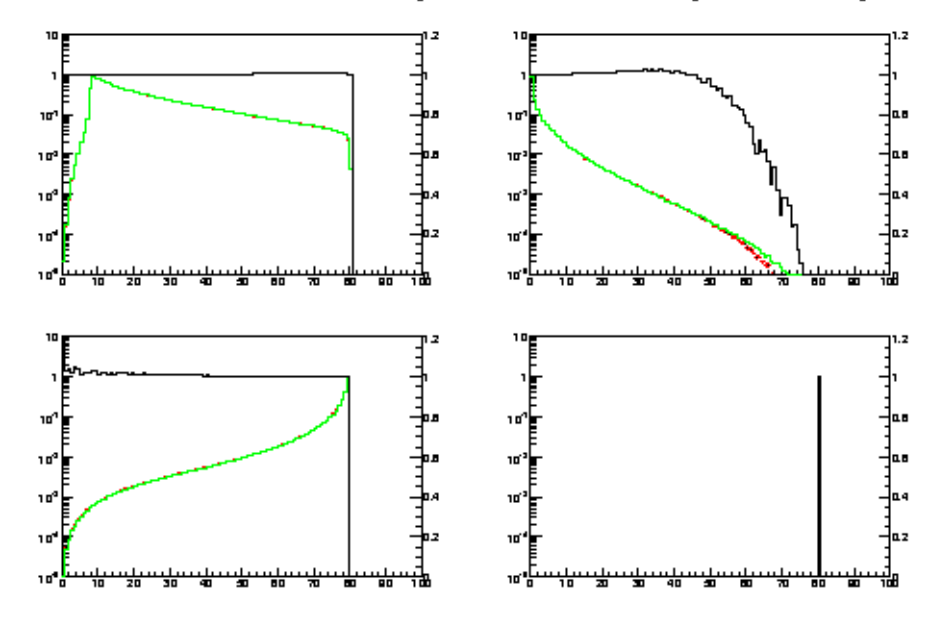

#### Log scale (2) - Material from Tomasz Przedzinski

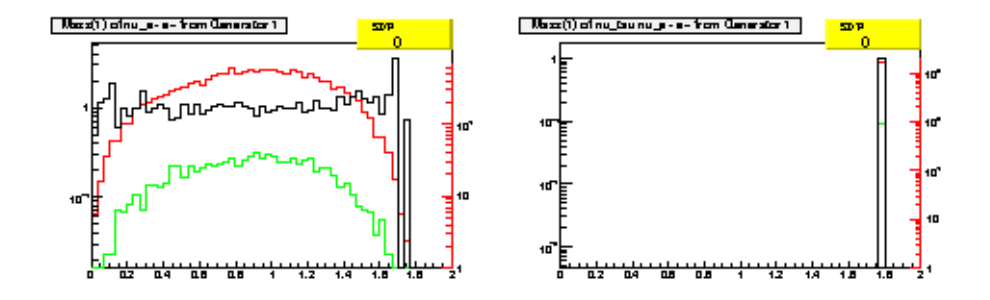

#### Decay Channel:  $\tau^- \to \nu_{\tau} \tilde{\nu_{\mu}} \mu^-$ 3

Number of events from generator 1: 17177 Number of events from generator 2: 1665

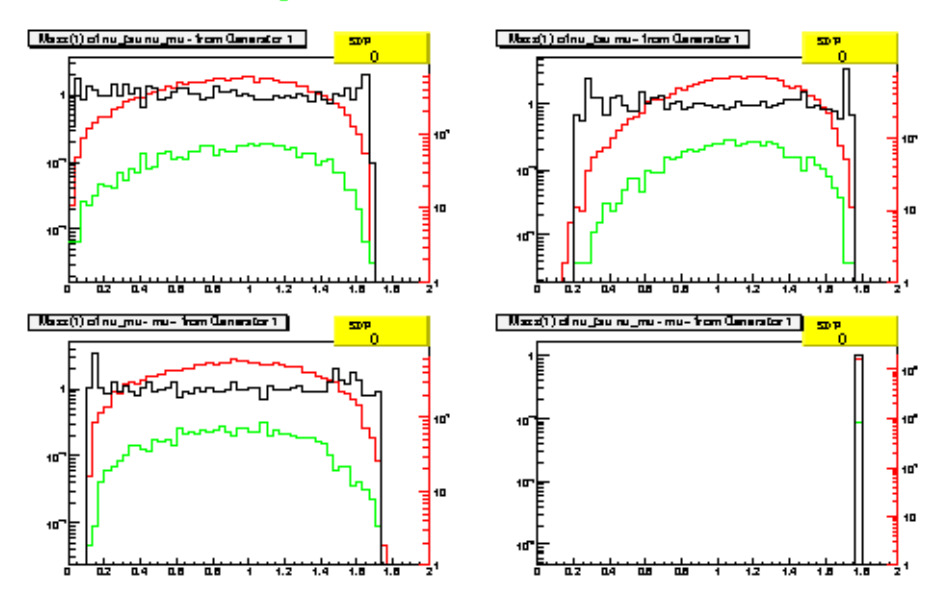

### Extra Slides

#### Example script for running the analysis step from any working directory

#!/bin/bash

```
FILE1=myFileName2.root; FILE2=myFileName2.root
```

```
MCTESTER_DIR=/afs/cern.ch/sw/lcg/external/MCGenerators/mctester/1.212
```

```
MCTESTER_ANALYZE_DIR=${MCTESTER_DIR}/share/analyze
```
export MC\_TESTER\_LIBS\_DIR=\${MCTESTER\_DIR}/slc4\_ia32\_gcc34/lib

WORKING\_DIR=`pwd`

```
#change to MCTester directory and run macros
```
cd \$MCTESTER\_ANALYZE\_DIR

```
root -b -q "ANALYZE.C(\"${WORKING_DIR}\",\"${WORKING_DIR}/${FILE1}\",\"${WORKING_DIR}/${FILE2}\")"
```

```
root -b -q "BOOKLET.C(\"${WORKING_DIR}\")"
```
cd \$WORKING\_DIR

#copy base .tex file needed for booklet and create

```
cp ${MCTESTER_ANALYZE_DIR}/tester.tex ./
```
latex tester.tex; latex tester.tex; latex tester.tex; dvipdf tester

#do a bit of clean up

rm - rf tester.aux tester.log texput.log tester.toc mc-results.aux booklet.aux